## **Auf einen Blick**

 $\overline{\phantom{a}}$ 

 $\bigoplus$ 

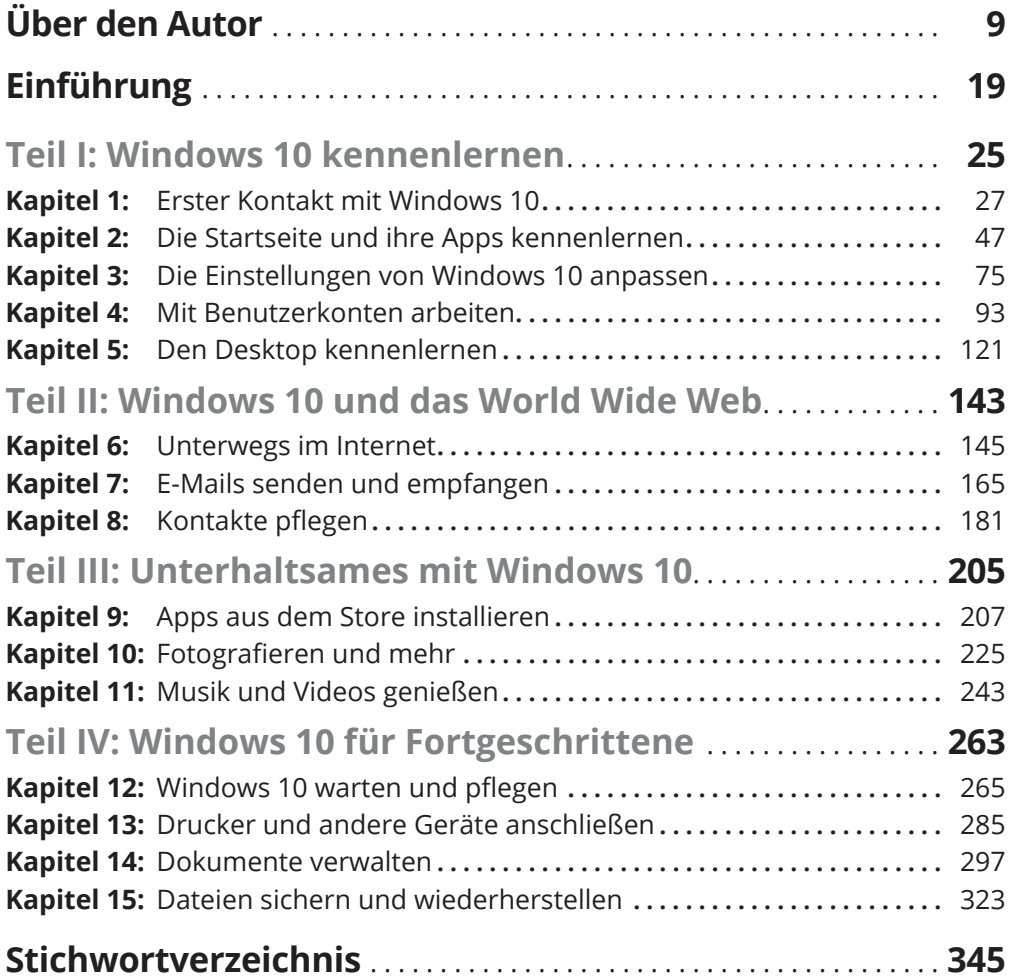

 $\bigoplus$ 

 $\bigoplus$ 

 $\overline{\phantom{a}}$ 

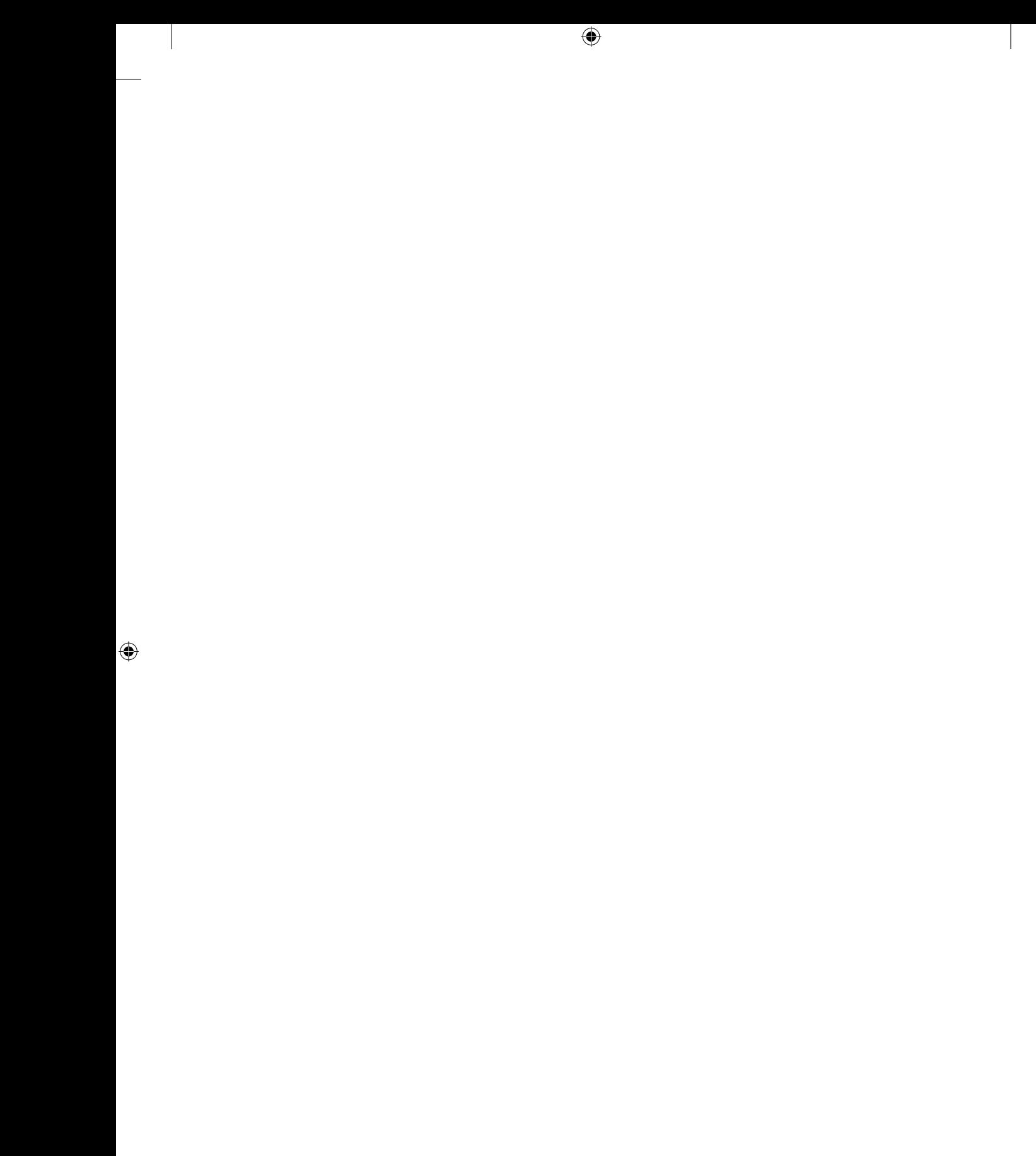

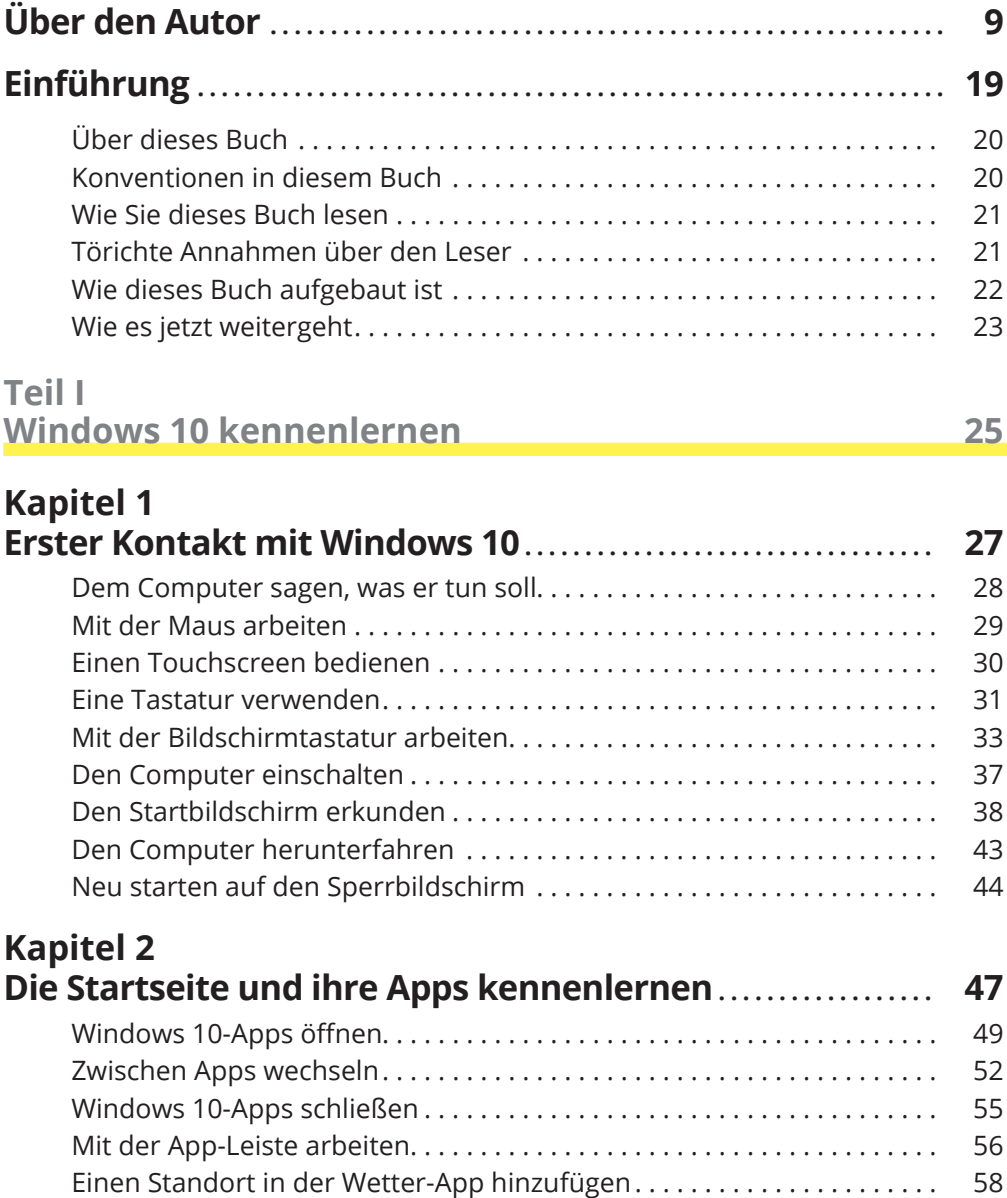

 $\bigoplus$ 

 $\bigoplus$ 

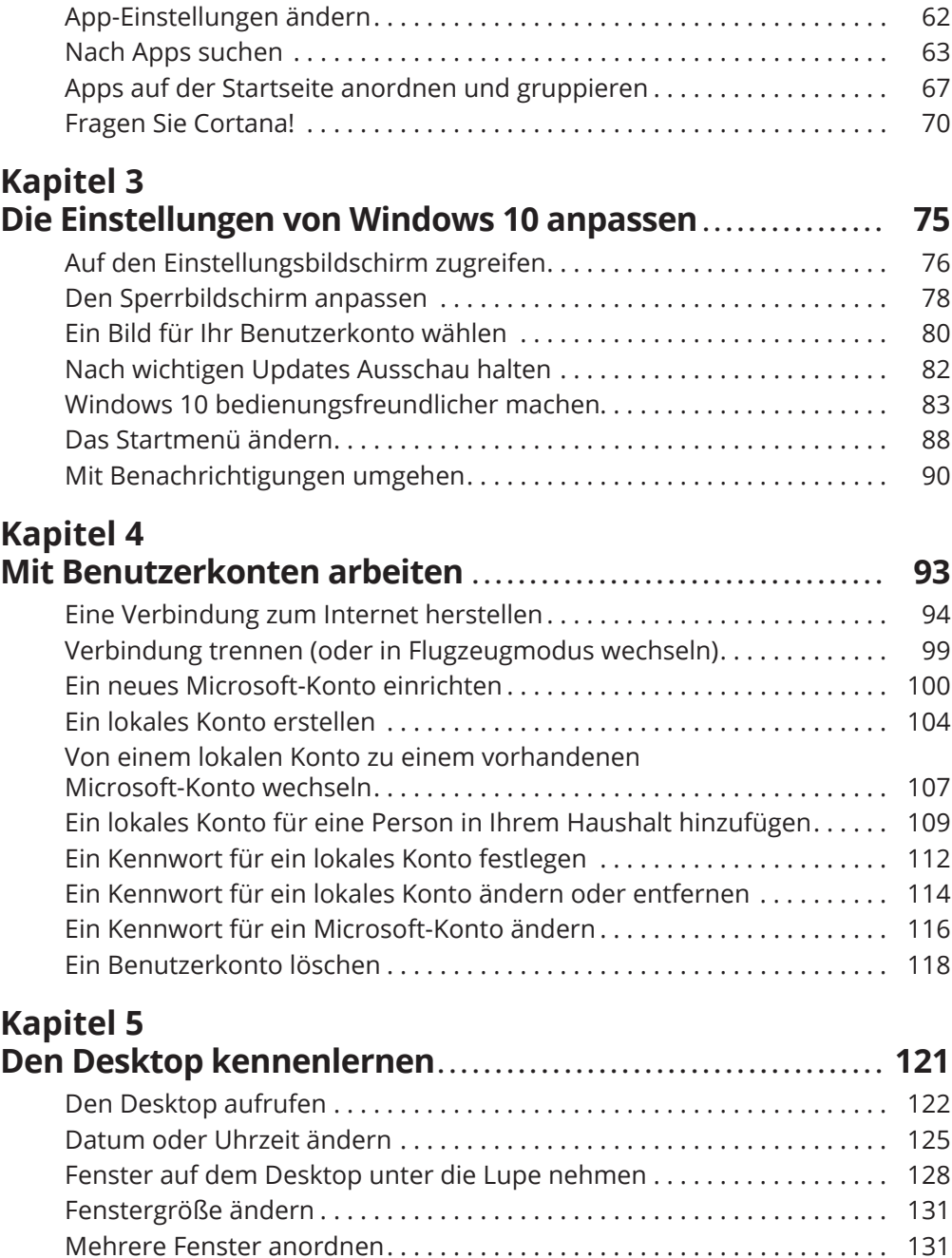

 $\bigoplus$ 

 $\bigoplus$ 

 $\bigoplus$ 

Fenster andocken . . . . . . . . . . . . . . . . . . . . . . . . . . . . . . . . . . . . . . . . . . . . . . 133

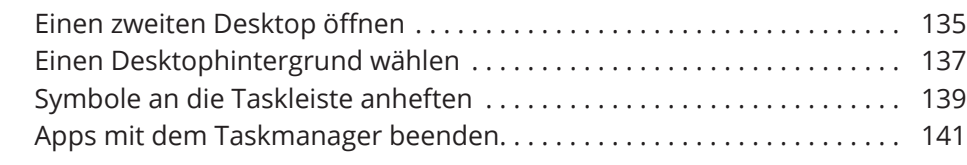

 $\bigoplus$ 

## **Teil II**

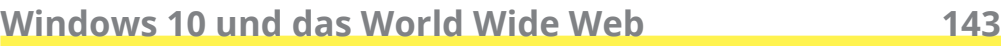

# **Kapitel 6**

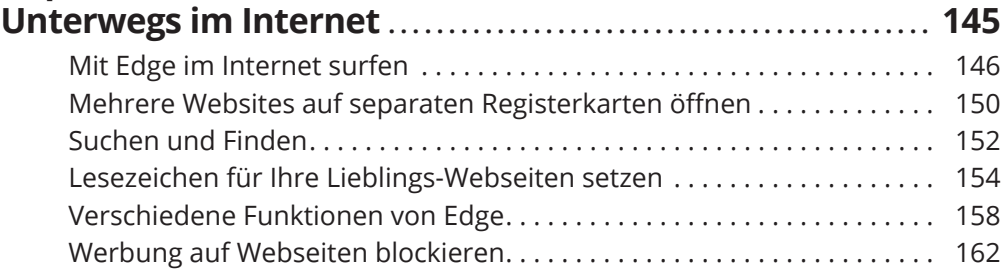

## **Kapitel 7**

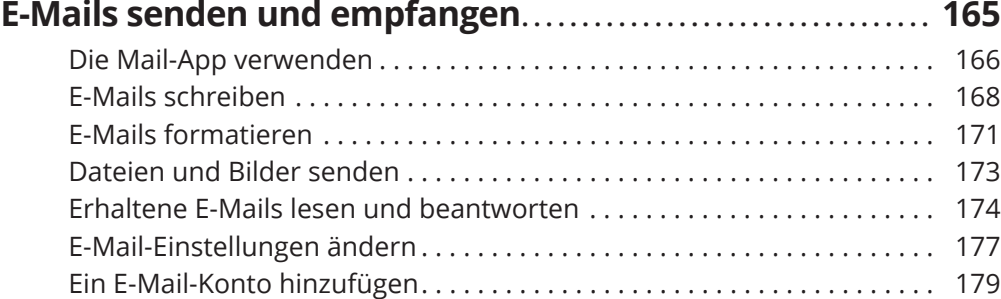

# **Kapitel 8**

 $\bigoplus$ 

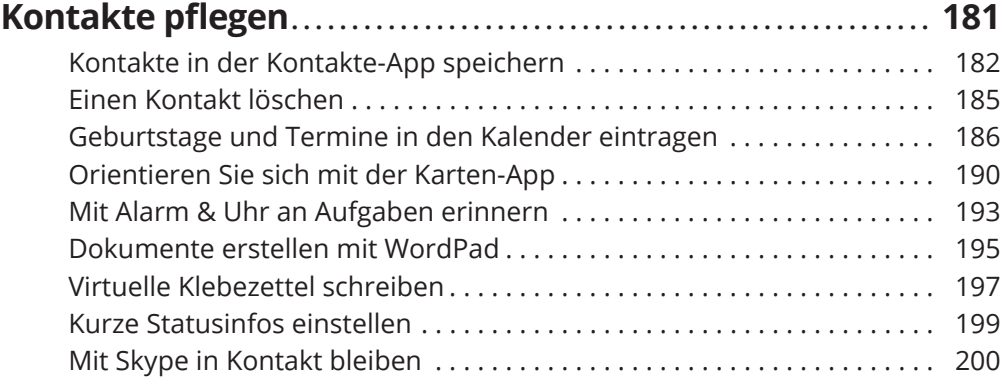

 $\overline{\phantom{a}}$ 

 $\bigoplus$ 

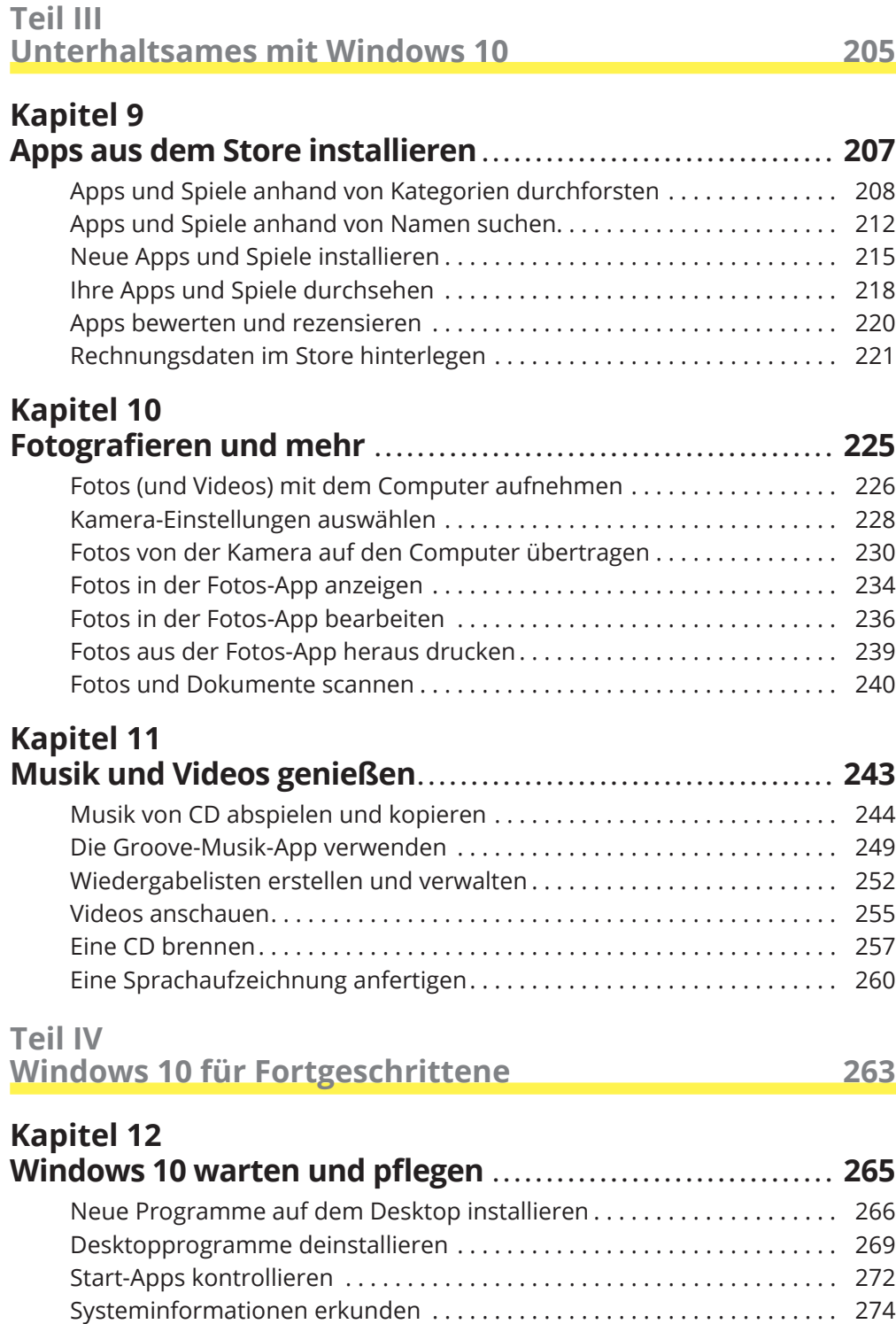

 $\bigoplus$ 

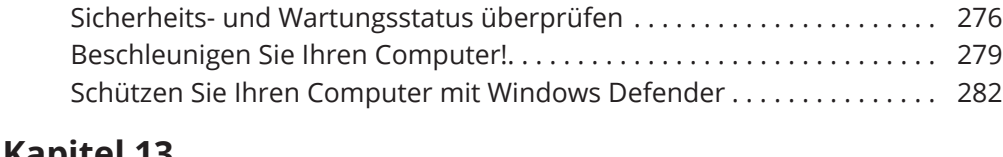

⊕

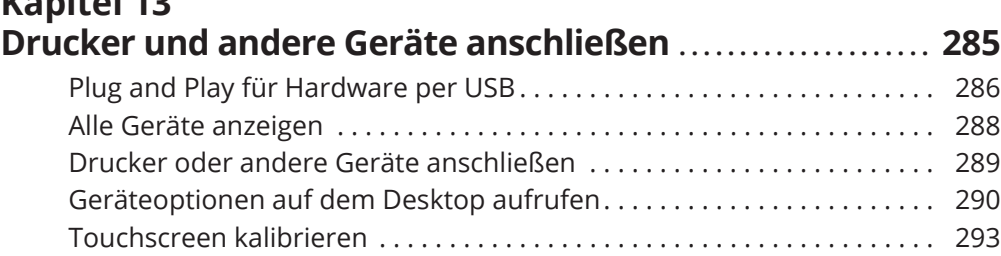

## **Kapitel 14**

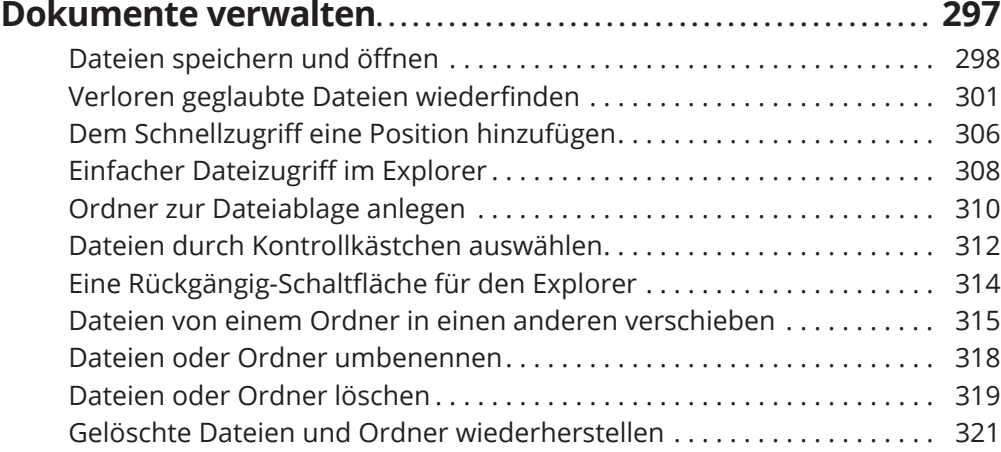

#### **Kapitel 15 Dateien sichern und wiederherstellen . . . . . . . . . . . . . . . . . . . . . . . . 323** Eine externe Festplatte oder einen USB-Stick anschließen . . . . . . . . . . . 325 Dateien von einem USB-Stick auf den Computer kopieren und umgekehrt . . . . . . . . . . . . . . . . . . . . . . . . . . . . . . . . . . . . . . . . . . . . . . . . 327 Mit OneDrive Kopien von Dateien speichern . . . . . . . . . . . . . . . . . . . . . . . 331 Dateiversionsverlauf einschalten . . . . . . . . . . . . . . . . . . . . . . . . . . . . . . . . . 336 Dateien mit dem Dateiversionsverlauf wiederherstellen . . . . . . . . . . . . . 339 Eine Frischzellenkur für den Computer................................... 342

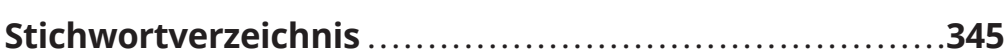

◈

◈

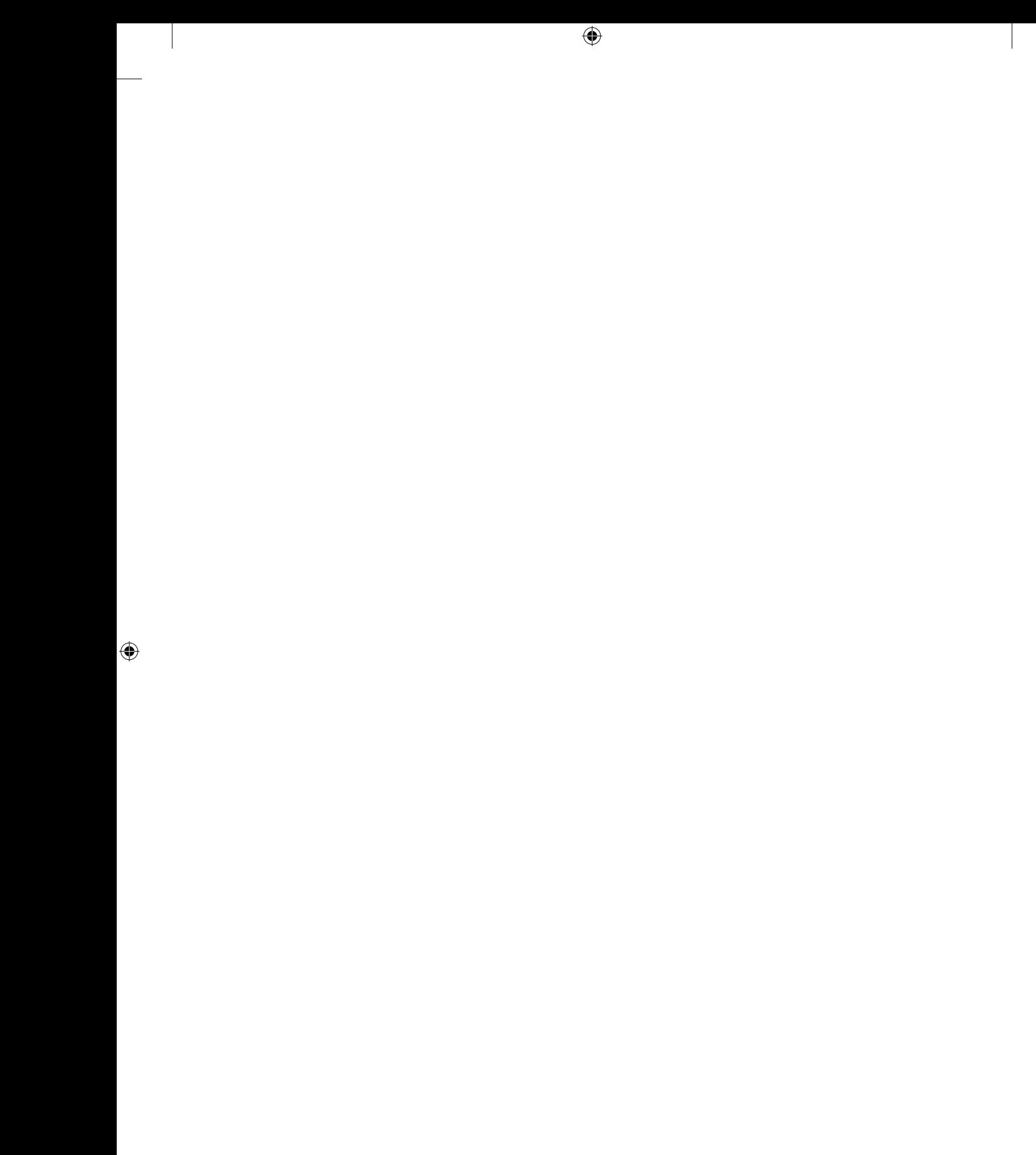